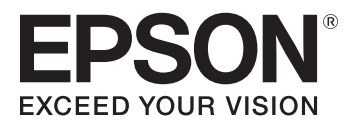

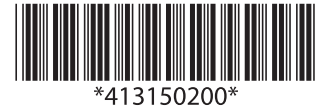

### **Multimedia Projector**

**EB-G7905U EB-G7900U EB-G7500U EB-G7400U EB-G7200W EB-G7000W EB-G7805 EB-G7800 EB-G7100** 

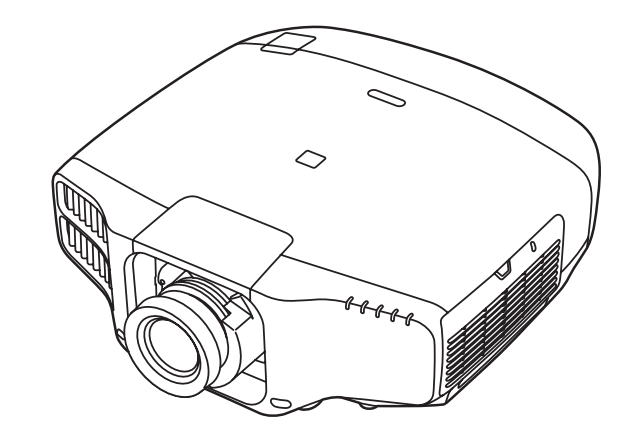

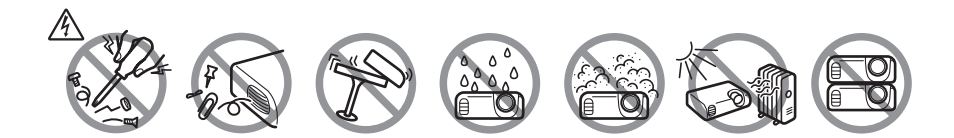

### **อุปกรณ์ในกล่องผลิตภัณฑ์ (Unpacking)**

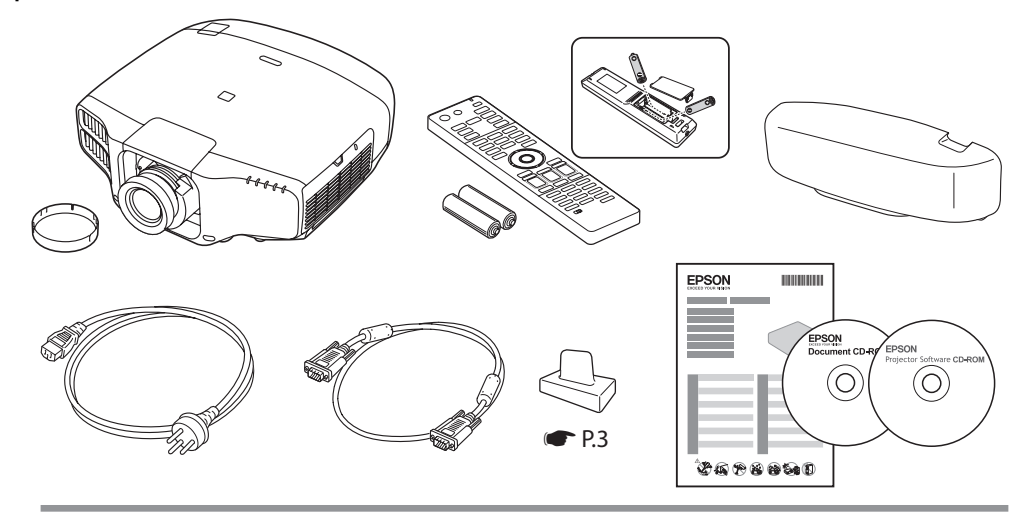

**ระยะการทํางานของรีโมท (Remote Control Operating Range)**

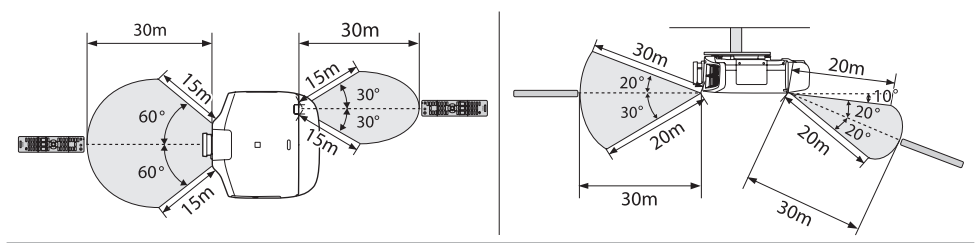

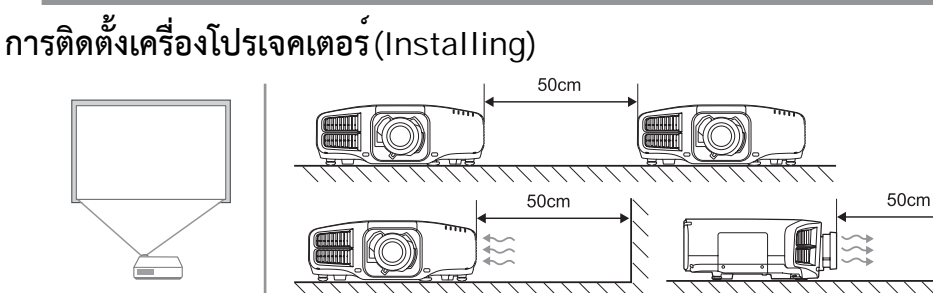

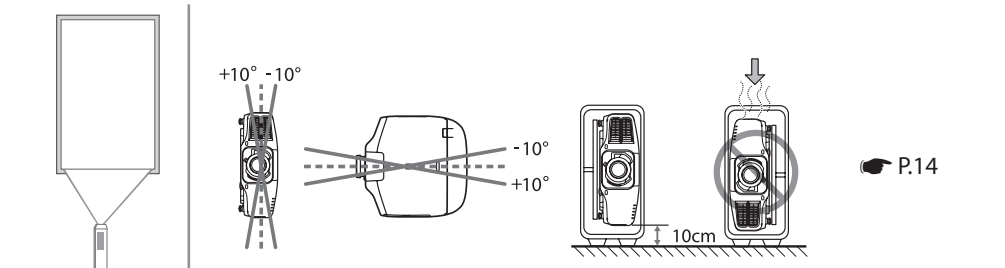

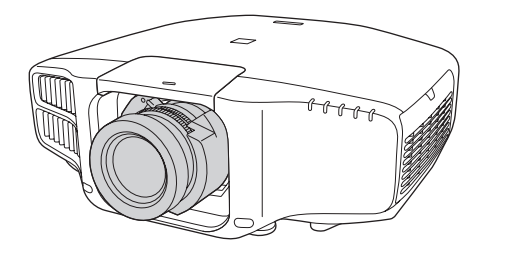

0

**ขั้นตอนการการติดตั้งเลนส์**

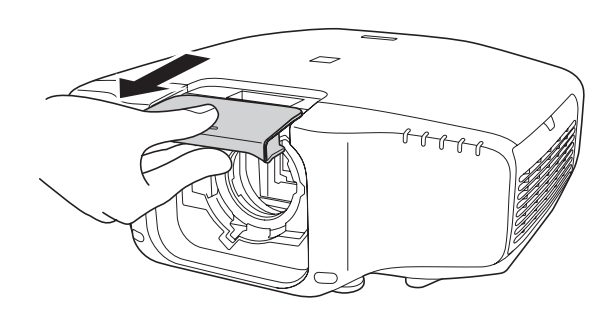

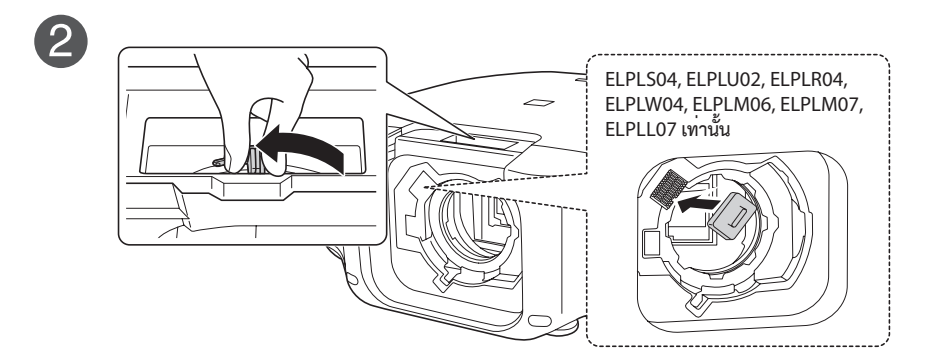

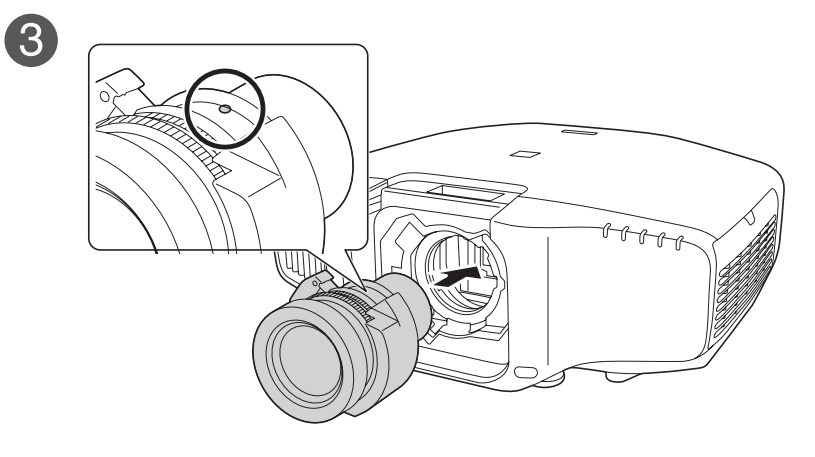

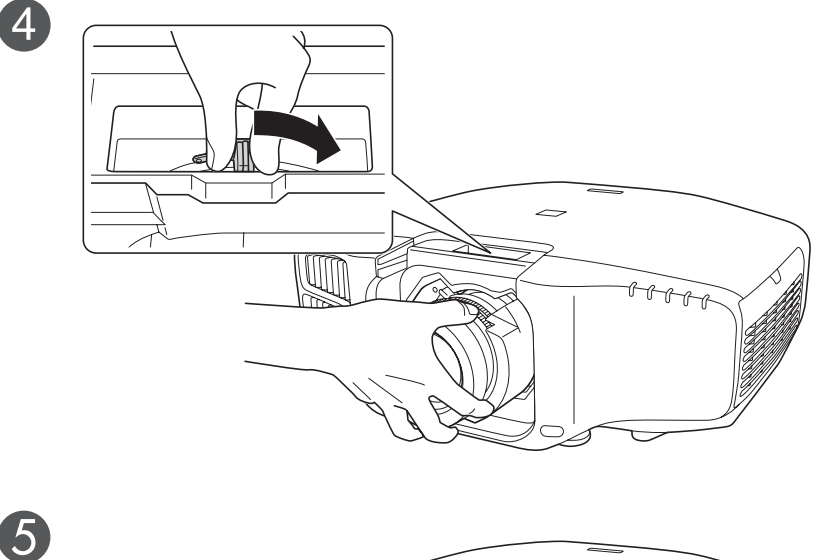

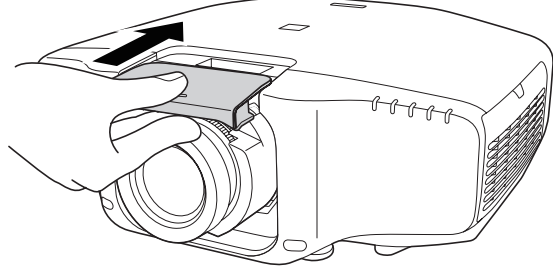

**หากมีการติดตั้งเลนส์ที่แตกต่างไปจากเดิม และมีการเปิดเครื่องขึ้นมาใหม่ จะปรากฏข้อความดังรูปด้านล่าง เลือก Yes เพื่อ Calibrate เลนส์**

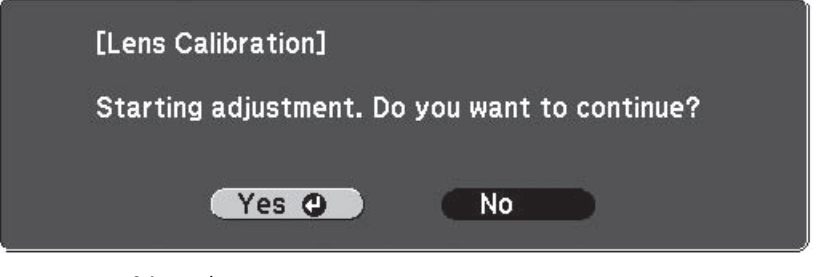

**สําหรับการใช้เลนส์รุ่นELPLS04, ELPLU02, ELPLR04, ELPLW04, ELPLM06, ELPLM07, ELPLL07 ต้องตั้งค่าดังนี้ Extended – Operation – Advanced – Lens Type**

**การเปิด-ปิดเครื่องโปรเจคเตอร์ (Turning On/Off Projector)**

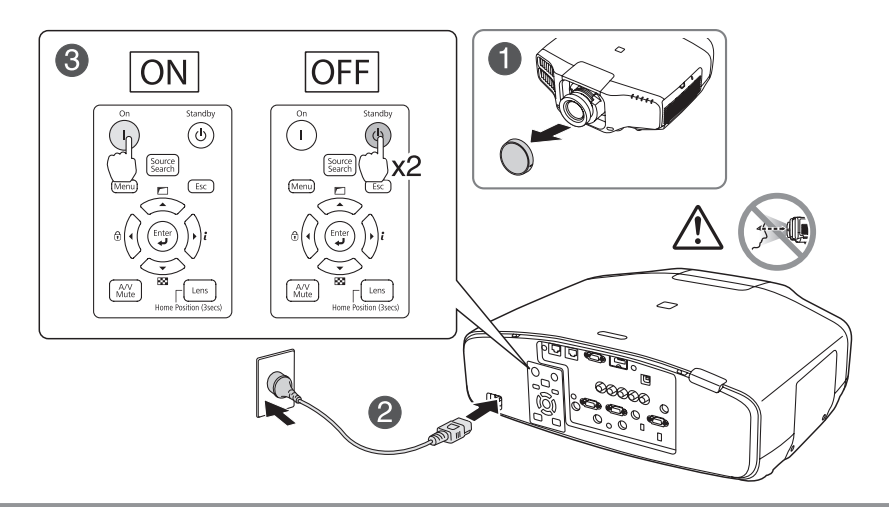

**การปรับขนาดภาพ (Adjusting the Projection Size)**

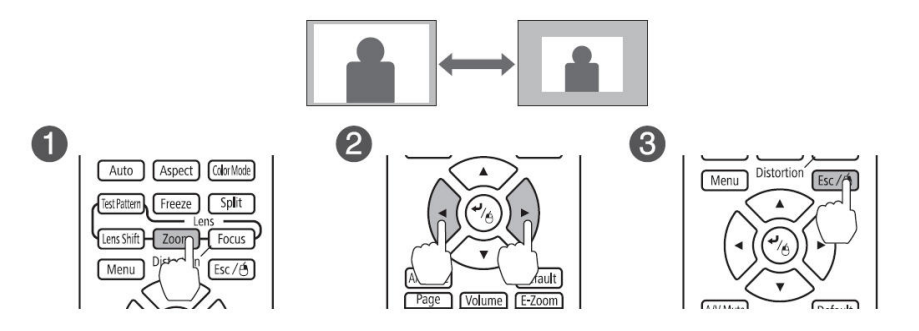

**การปรับโฟกัส (Adjusting the Focus)**

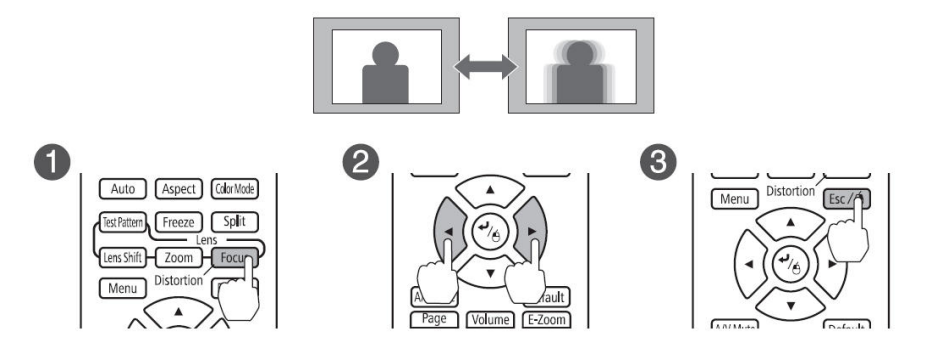

**เมื่อเปิดใช้งานเครื่องครั้งแรก จะปรากฏข้อความ "Do you want to set the time?" ให้เลือก Yes เพื่อตั้งค่าวันที่และเวลา แต่ถ้าหากต้องการตั้งค่าในภายหลังให้เลือก No ดูรายละเอียดเพิ่ม เติมได้ที่ [User's Guide](https://download3.ebz.epson.net/dsc/f/03/00/09/22/86/b5c3ac5af23a08ade19ac840401ca370b418d95d/UsersGuide_G7900USeries_EN_r110.pdf)**

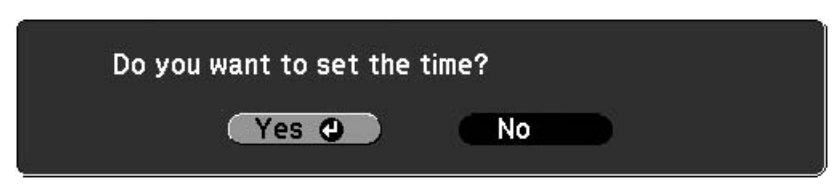

**การตั้งค่าฉายภาพกลับด้าน**

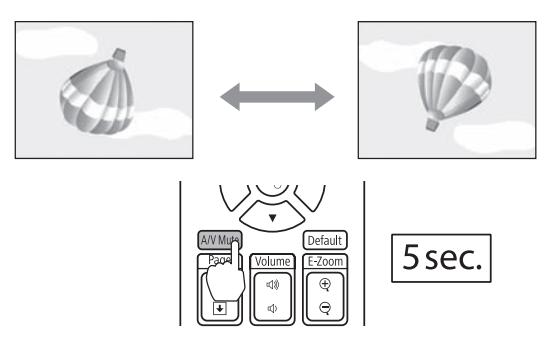

### **การทดสอบรูปแบบการฉาย**

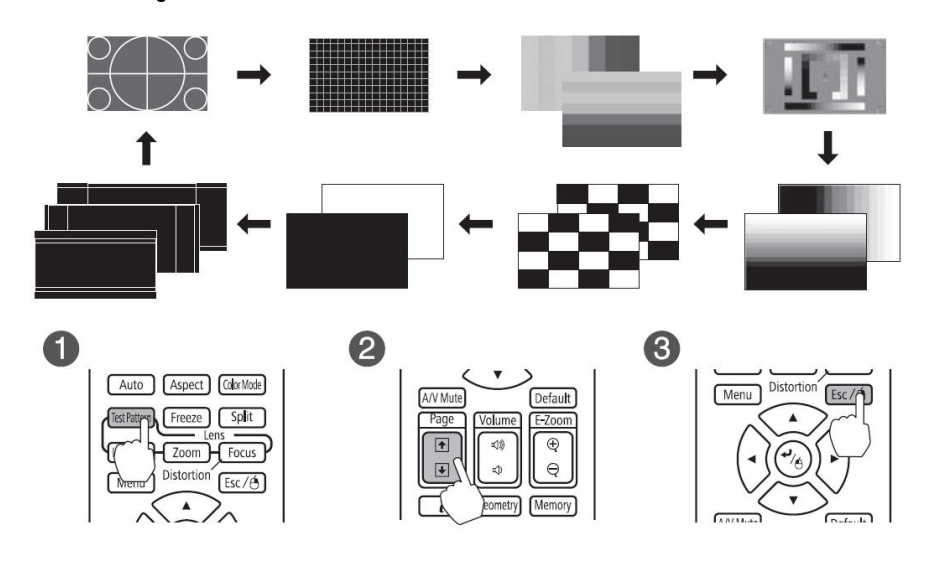

# **การปรับเลนส์ผ่านปุ่มกดตัวเครื่อง**

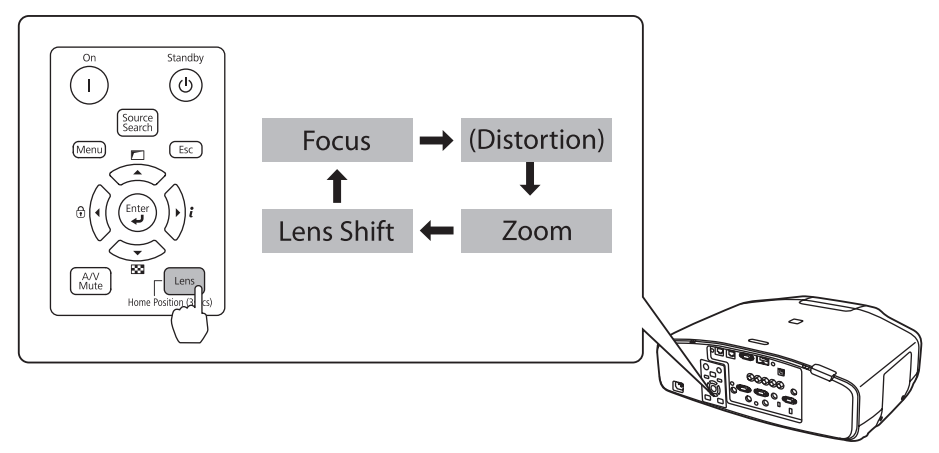

### **การปรับเลนส์ผ่านรีโมทควบคุม**

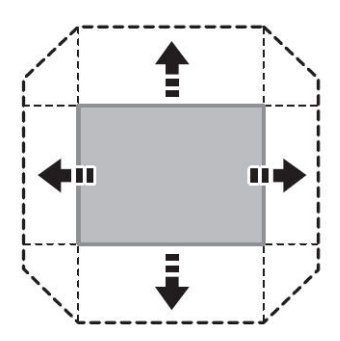

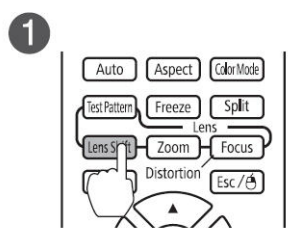

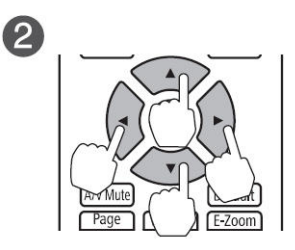

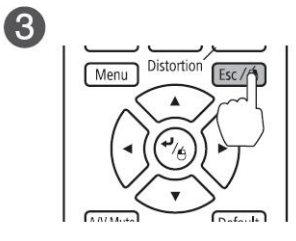

### **ระยะและการตั้งค่า Lens Shift**

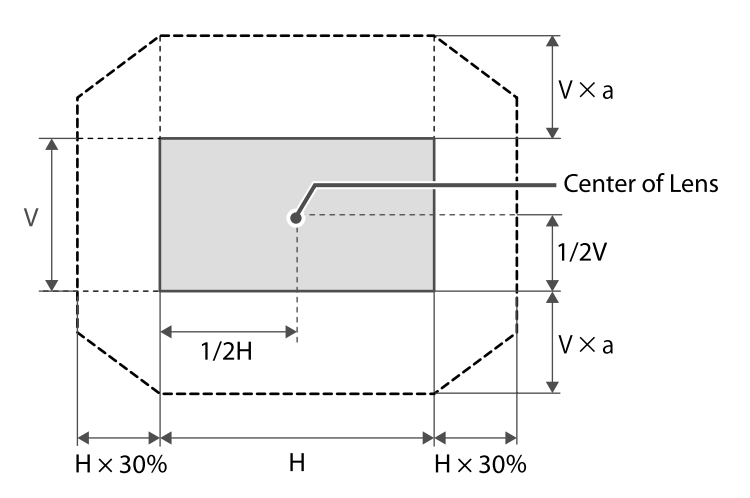

a=67% (EB-G7905U/EB-G7900U/EB-G7500U/EB-G7400U/EB-G7200W/EB-G7000W) a=57% (EB-G7805/EB-G7800/EB-G7100)

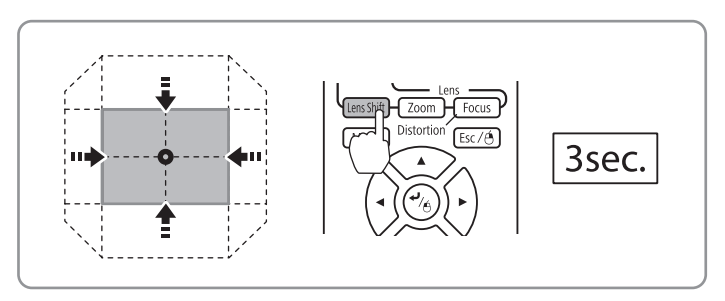

**การปรับทิศทางการฉายภาพของตัวเครื่อง**

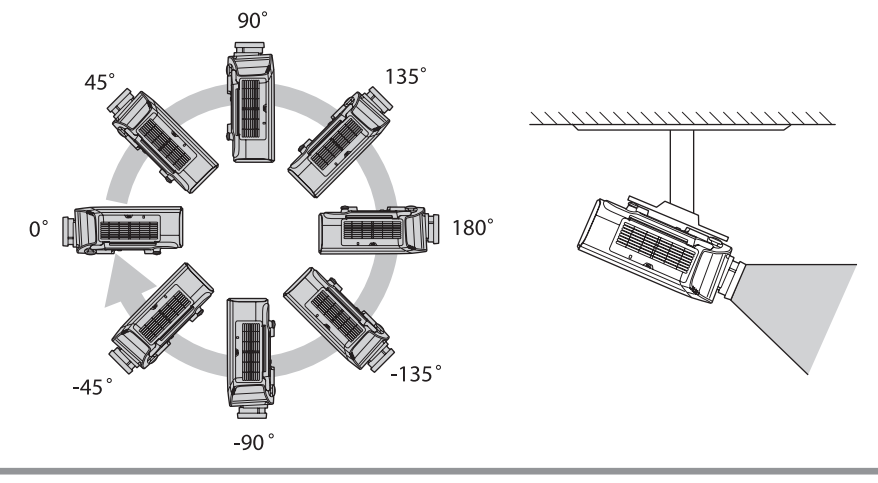

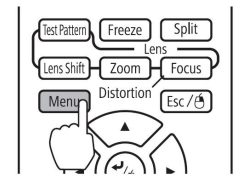

0

2

3

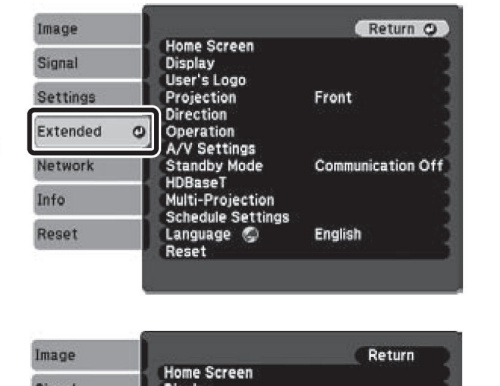

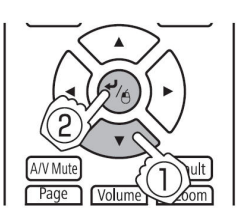

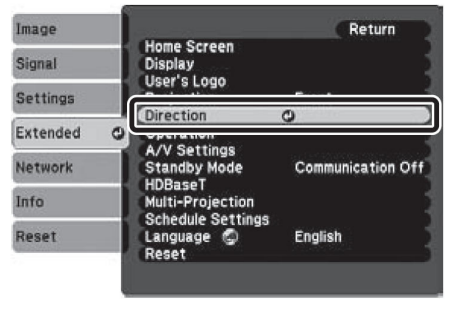

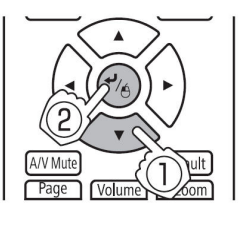

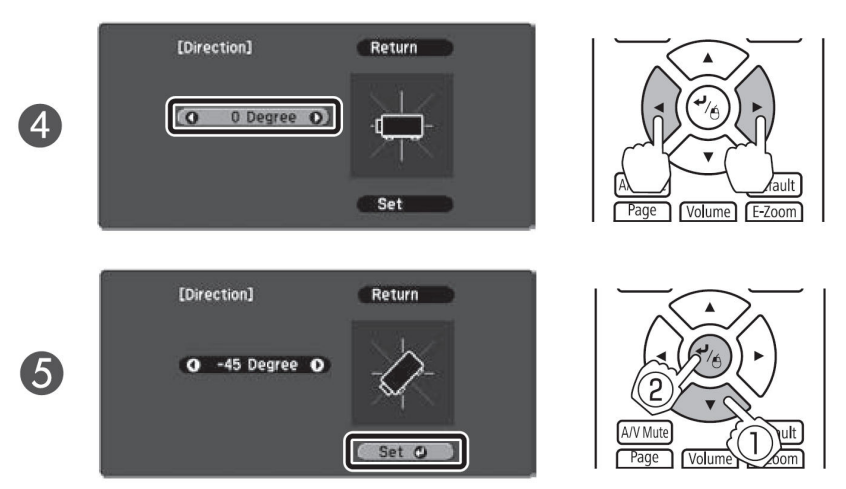

**เมื่อติดตั้งเครื่องเสร็จ สามารถตั้งค่าทิศทางการฉายของเครื่องผ่านเมนูโดยกำหนดค่ามุมการติดตั้งในแนวตั้ง และให้ แน่ใจว่าได้ตั้งค่าทิศทางการฉายอย่างถูกต้อง ทั้งนี้อายุการใช้งานหลอดภาพจะลดลงถ้าไม่ได้มีการตั้งค่า สำหรับการ ติดตั้งโปรเจคเตอร์แบบ Portrait ให้ตั้งค่า Portrait Mode เป็น On** 

### **พอร์ทและช่องทางการเชื่อมต่ออุปกรณ์**

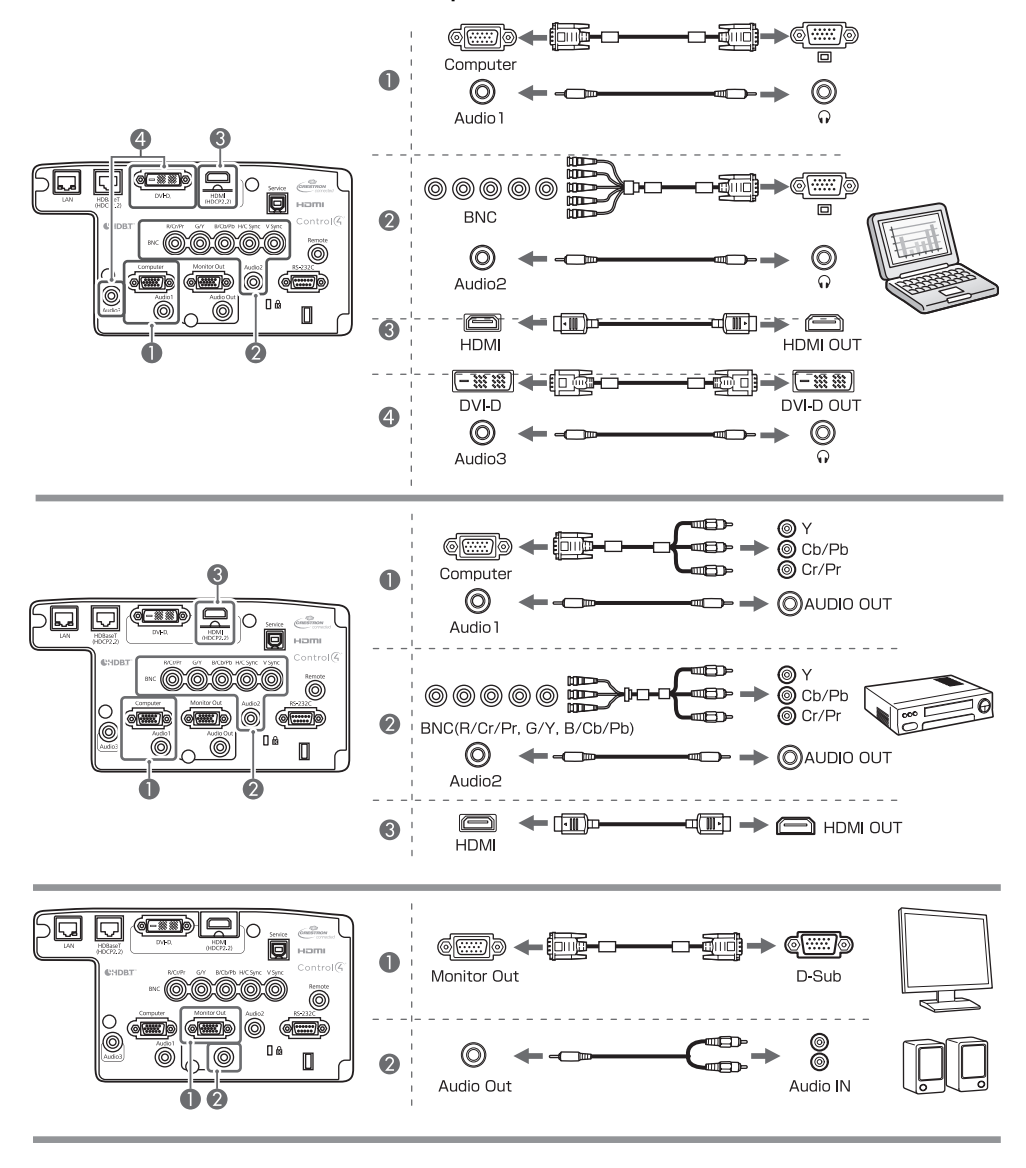

![](_page_9_Figure_2.jpeg)

![](_page_10_Picture_0.jpeg)

### **การติดตั้งฝาครอบสายไฟ**

![](_page_10_Picture_2.jpeg)

# **การติดตั้งอุปกรณ์Wireless Lan**

![](_page_10_Picture_4.jpeg)

![](_page_11_Figure_0.jpeg)

**EB-G7905U/EB-G7900U/EB-G7500U/EB-G7400U/EB-G7200W/EB-G7000W เลนส์ที่ติดตั้งมาพร้อมเครื่องโปรเจคเตอร์จะเป็นเลนส์รหัส ELPLM08**

16:10

![](_page_11_Picture_149.jpeg)

![](_page_12_Picture_286.jpeg)

### **EB-G7805/EB-G7800/EB-G7100**

4:3

![](_page_12_Picture_287.jpeg)

16:9

![](_page_12_Picture_288.jpeg)

### <span id="page-13-0"></span>**ความละเอียดที่เครื่องโปรเจคเตอร์รองรับ**

![](_page_13_Picture_237.jpeg)

#### **Computer signals (analog RGB) Component Video**

### \*1เฉพาะรุ่น EB-G7905U/EB-G7900U/EB-G7500U /EB-G7400U/EB-G7200W/EB-G7000W **และจะ รองรับเมื่อเลือกค่า** Resolution**เป็น**Wide

\*2 เฉพาะรุ่น EB-G7905U/EB-G7900U/EB-G7500U / EB-G7400U และจะรองรับเมื่อมีVESA CVT-RB (Reduced Blanking) เป็นสัญญาณขาเข้า

![](_page_13_Picture_238.jpeg)

#### \* **เฉพาะสัญญาณขาเข้าจากพอร์ตคอมพิวเตอร์**

#### **Composite Video**

![](_page_13_Picture_239.jpeg)

#### **DVI-D/HDMI/HDBaseT\*¹**

![](_page_14_Picture_218.jpeg)

\*1 เมื่อเชื่อมต่อ HDMI โดยใช้ตัวส่ง HDBaseT เป็นอุปกรณ์เสริม

\*2 เฉพาะรุ่น EB-G7905U/EB-G7900U/EB-G7500U/EB-G7400U/ EB-G7200W/EB-G7000W

\*3 จะรองรับเมื่อมี VESA CVT-RB (ReducedBlanking) เป็น สัญญาณขาเข้า

\*4 เฉพาะรุ่น EB-G7905U/EB-G7900U/EB-G7500U/EB-G7400U สำหรับการเชื่อมต่อแบบ HDMI

![](_page_15_Figure_2.jpeg)

![](_page_15_Figure_3.jpeg)

![](_page_15_Figure_4.jpeg)

![](_page_16_Picture_0.jpeg)

บริษัท เอปสัน (ประเทศไทย) จำกัด 1 อาคารเอ็มไพร์ทาวเวอร์ ชั้น 42 nuuannsici ยานนาวา สาทร กรุงเทพฯ 10120

#### **Contact Us**

 $\bullet$  : support@eth.epson.co.th Epson Thailand  $\bullet$  : 02-460-9699

**Follow Us OOOO**  **More Details** 

驣

![](_page_16_Picture_7.jpeg)